# **Työsuhteen päättyminen**

- [Vastuut](#page-0-0)
- $\bullet$ [Laitteiden palautus](#page-0-1)
- [Käyttäjätunnus](#page-0-2)
- **[Sähköpostien talteenotto](#page-0-3)**
- [Tiedostojen talteenotto](#page-0-4)
- [Miten toimin ongelmatilanteessa?](#page-1-0)

Kun työsuhteesi Metropoliaan päättyy, toimi tämän ohjeen mukaan.

#### <span id="page-0-0"></span>Vastuut

Vastaat itse tietojesi asianmukaisesta kopioinnista talteen henkilökohtaisille tallennusvälineillesi ennen työsuhteesi päättymistä. Voit ottaa yhteyttä Helpdeskiin, jos tarvitset apua. Helpdeskin yhteystiedot löytyvät Tietohallinnon sivuston [etusivulta.](https://tietohallinto.metropolia.fi)

### <span id="page-0-1"></span>Laitteiden palautus

1. Ota yhteyttä Helpdeskiin soittamalla puhelinpalveluun **09 7424 6777** tai tekemällä palvelupyyntö osoitteessa **<https://hd.metropolia.fi> / [helpdesk@metr](mailto:helpdesk@metropolia.fi) [opolia.fi](mailto:helpdesk@metropolia.fi)**. Saat tällöin palautusta koskevan palvelupyynnön numeron.

2. Poista puhelimistasi ja tableteistasi kaikki henkilökohtaiset tilisi. (**Asetukset -> Tilit)**.

- [Ohjeet tilien poistoon Android-laitteilla](https://support.google.com/android/answer/7664951?hl=fi) (linkki Googlen internetsivuille)
- [Ohjeet tilien poistoon Apple-laitteilla](https://support.apple.com/en-us/HT201351) (linkki Applen internetsivuille)
- [HUOM! Jos Apple-laitteessasi on "Find My Device" käytössä, niin poista se myös laitteesta.](https://support.apple.com/fi-fi/guide/icloud/mmfc0eeddd/icloud)

3. Liitä laitteisiin paperilappu, johon on merkitty "Helpdesk" ja palautusta koskevan palvelupyynnön numero.

4. Toimita laitteet aulapalveluille Helpdeskin noudettaviksi.

- Myös esihenkilö voi tehdä palvelupyynnön laitteiden palautuksesta alaisensa puolesta.
- Vaikka laite siirrettäisiin suoraan toiselle henkilölle yksikön sisällä, siitä on ilmoitettava Helpdeskiin.
- Vastaat lähtiessäsi itse omien tiedostojesi kopioinnista itsellesi, esimerkiksi omalle ulkoiselle kiintolevyllesi tai henkilökohtaiselle pilvitallennustilillesi.
- Kaikki laitteet tyhjennetään viimeistään sitten, kun ne otetaan käyttöön toiselle henkilölle tai kun ne poistetaan Metropoliasta. Jos laitteillesi on tallennettu luottamuksellista tietoa, ilmoita siitä Helpdeskille, ja pyydä tyhjentämään laitteesi viivytyksettä.
- **HUOM! Muista poistaa puhelimesta pääsykoodit sekä käyttäjätili-sidonnaisuus**. Mikäli puhelin palautetaan lukittuna ja suojattuna se on tämän jälkeen käyttökelvoton.

## <span id="page-0-2"></span>Käyttäjätunnus

Käyttäjätunnuksesi lakkaa automaattisesti toimimasta työsuhteesi päätyttyä. Tunnus on kuitenkin vielä virallisen päättymispäivän jälkeen 2 viikkoa toiminnassa, jolloin voit ottaa itsellesi talteen tärkeitä tiedostoja.

#### **[Lisätietoa käyttäjätunnuksista](https://wiki.metropolia.fi/pages/viewpage.action?pageId=10556515)**

## <span id="page-0-3"></span>Sähköpostien talteenotto

Vastaat itse sähköpostiesi talteenotosta. Sähköpostit voit ottaa itsellesi talteen erilaisilla, vaihtoehtoisilla menetelmillä:

#### **Menetelmä A: Edelleenlähetys**

- Edelleenlähetä sähköpostisi henkilökohtaiseen sähköpostiosoitteeseen. Voit valita useita viestjä kerralla pitämällä näppäimistön SHIFTpainikkeen pohjassa.
- Edelleenlähetyksen etu on se, että sähköposteja ei tarvitse tallentaa omalle medialle.
- Edelleenlähetyksen huono puoli on se, että suuren sähköpostimäärän edelleenlähetys saattaa olla vaivalloista. Koko sähköpostilaatikon sisältöä ei voi lähettää kerralla.

#### **Menetelmä B: Arkistointi**

- **Katso [ohjeet](https://wiki.metropolia.fi/pages/viewpage.action?pageId=29203378) arkistoidaksesi sähköpostisi.**
- Arkistoinnin etuna on, että suuren määrän viestejä voi arkistoida kerralla vaikka kaikki.
- Arkistointi vaatii ohjeiden luvun ja hieman paneutumista.
- <span id="page-0-4"></span>Arkistoidut viestit on mahdollista avata vain Outlook-ohjelmalla.

# Tiedostojen talteenotto

- Vastaat itse tiedostojesi talteenotosta omalle tallennusvälineellesi. Voit ottaa yhteyttä Helpdeskiin, jos tarvitset apua. Helpdeskin yhteystiedot löytyvät Tietohallinnon sivuston [etusivulta.](https://tietohallinto.metropolia.fi/)
- $\bullet$ Suosittelemme kopioimaan tiedostot ainakin kahteen erilliseen tallennusvälineeseen.
- Esimerkkejä mahdollisista tallennusvälineistä: Pilvipalvelut (henkilökohtaisella, ei Metropolian tilillä), ulkoinen kiintolevy
- Muistitikut on tarkoitettu vain tiedon siirtämiseen paikasta toiseen, joten niille emme suosittele taltioimaan tiedostoja.

## <span id="page-1-0"></span>Miten toimin ongelmatilanteessa?

- 1. Käynnistä uudelleen tietokoneesi ja laite, jossa vika ilmenee. Kokeile toimintoa vielä kerran.
- 2. Jos yrittämäsi toiminto tapahtuu nettiselaimessa, yritä toimintoa uudestaan incognito- eli private-ikkunassa ja toisessa selainohjelmassa.
- 3. Yritä etsiä ratkaisu tietohallinnon sivustosta käyttämällä seuraavia tiedonhakutapoja:
	- a. sivuston vasemmanpuoleinen navigointivalikko
	- b. wikin oma hakukone (oikea ylänurkka)
	- c. yleinen hakukone, kuten [Google Search](https://www.google.com)
	- d. [aakkosellinen avainsanaluettelo](https://wiki.metropolia.fi/display/tietohallinto/Hakemisto)
	- e. [UKK Usein kysytyt kysymykset](https://wiki.metropolia.fi/pages/viewpage.action?pageId=257364264)

Jos ongelma ei selvinnyt, ota yhteyttä helpdeskiin [hyvän käytännön mukaisesti.](https://wiki.metropolia.fi/pages/viewpage.action?pageId=257364280) Liitä kirjalliseen yhteydenottoon aina **[koko ruudun kuvakaappaus](https://wiki.metropolia.fi/pages/viewpage.action?pageId=257364502)** ongelm atilanteesta.

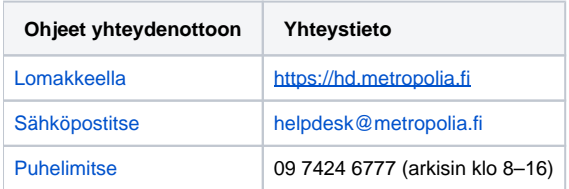

[At the End of Contract](https://tietohallinto.metropolia.fi/display/itservices/At+the+End+of+Contract)